# Introduction to EDEN

From a practical perspective ...

### Background

EDEN interpreter due to Y W (Edward) Yung (1987)

Designed for UNIX/C environment EDEN = evaluator for definitive notations

"hybrid" tool = definitive + procedural paradigms ... essential to drive UNIX utilities and hw devices

Extensions by Y P (Simon) Yung, Pi-Hwa Sun, Ashley Ward, Eric Chan and Ant Harfield

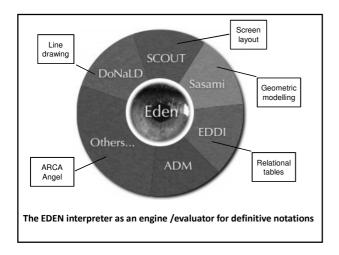

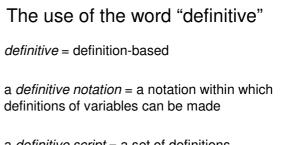

a *definitive script* = a set of definitions expressed in one or more definitive notations

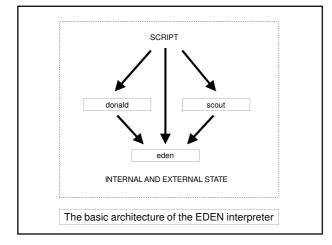

| 7/ tkeden 1.66: Input<br>Ele Edt 날아 분위<br>Accept ⓒ Xeden ⓒ Xd       | %eden, %donald, %sco                                | ut radio buttons |
|---------------------------------------------------------------------|-----------------------------------------------------|------------------|
| EnterEDEN statements:<br>h is b+c;<br>b is 327c;<br>c is 15;<br>?a; | The input window                                    |                  |
| a is b*c; /* curr<br>a is b*c; /* curr<br>a `> []; /* a las         | ment walkee of a is 495 */<br>t changed by input ≈/ | ×                |
|                                                                     | The "feedback" windo                                | W                |
|                                                                     |                                                     | ×                |
| Int                                                                 | erpreting the eden notation                         |                  |

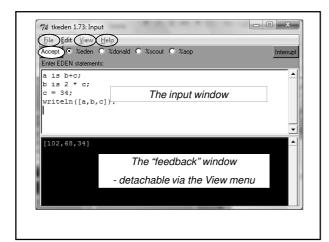

## **Basic EDEN interaction**

- Use the File option to include scripts and to save the history of interaction
- Use the View option to inspect the current contents of the script and the command history
- Use the Help option to get quick reference information for eden, donald and scout
- Use the Accept button (or alt-a) to process script in the input window
- Use shortcuts (alt-p, alt-n) to recall previous input

## Basic characteristics of EDEN 1

The eden notation uses C-like

- syntactic conventions and data types
- basic programming constructs:
  - for, while, if **and** switch

Types: float, integer, string, list.

Lists can be recursive and need not be homogeneous in type. Comments are prefaced by ## or enclosed in /\* .... \*/.

## Basic characteristics of EDEN 2

Two sorts of variables in eden:

formula and value variables.

Formula variables are definitive variables.

Value variables are procedural variables.

The type of an eden variable is determined dynamically and can be changed by assignment or redefinition.

### Programming / modelling in EDEN

The three primary concepts in EDEN are:

- definition
- function
- action

Informally

definition ~ spreadsheet definition function ~ operator on values action ~ triggered procedure

### Definitions in eden

A formula variable v can be defined via v is f(a,b,c);

EDEN maintains the values of definitive variables automatically and records all the dependency information in a definitive script.

Yellow text indicates eden keywords

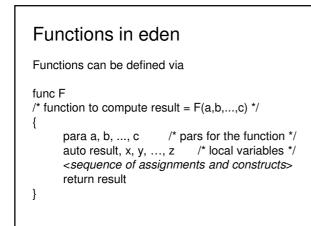

# Actions in eden

Actions can be defined via

proc P : r, s, ..., t
/\* proc triggered by variables r, s, ..., t \*/
{
 auto x, y, ..., z /\* local variables \*/
 <sequence of assignments and definitions>
}

Action P is triggered whenever one of its triggering variables r, s,  $\ldots$  , t is updated / touched

## Basic concepts of EDEN 1

Definitions are used to develop a definitive script to describe the current state: change of state is by adding a definition or redefining.

Functions are introduced to extend the range of operators used in definitions.

Actions are introduced to automate patterns of redefinition where this is appropriate.

## Evaluator for DEfinitive Notations

Definitions are used to develop a definitive script to describe the current state: change of state is by adding a definition or redefining.

Functions are built-in for the operators in the underlying algebra of a definitive notation.

Actions are introduced to maintain the state of the graphical/perceptual entities specified by the definitive notation.

## Basic concepts of EDEN 2

In model-building using EDEN, the key idea is to first build up definitive scripts to represent the current 'state-as-experienced'.

You then refine the script through observation and experiment, and rehearse meaningful patterns of redefinition you can perform.

Automating patterns of redefinition creates 'programs' within the modelling environment

# Standard techniques in EDEN

Interrogating values and current definitions of variables in eden. To display:

• the current value of an eden variable v, invoke the procedure call

writeln(v)

• the defining formulae & dependency status of v, invoke the query

?v;

### Typical EDEN model development

Edit a model in one window (e.g. using Textpad) and simultaneously execute EDEN in another Cut-and-paste from editor window into interpreter window.

In development process, useful to be able to undo design actions: restore scripts of definitions by re-entering the original definitions. To record the development history comment out old fragments of scripts in the edited file.

## Managing EDEN files

Useful to build up a model in stages using different files.

Can include files using

include("filename.e");
or via the menu options in the input window.

Can consult / save entire history of interaction. System also saves recent interaction histories.

#### Definitive scripts

Use scripts of definitions to represent state Use redefinition to specify change of state

Scripts make use of definitive notations:

- · DoNaLD line drawing
- · SCOUT window layout
- ARCA combinatorial graphs

Each notation is oriented towards a different metaphor

About Definitive Scripts

#### Definitive notations

Definitive notations are simple languages within which it is possible to formulate definitions for variables ("observables") of a particular type.

A definitive notation is defined by

- an underlying set of data types and operators
- · a syntax for defining observables of these types.

Review/illustrate key features of DoNaLD and SCOUT

#### DoNaLD data types

Donald is a definitive notation for 2-d line-drawing Its underlying algebra has 6 primary data types: integer, real, boolean, point, line, and shape

A **shape** = a set of points and lines

A **point** is represented by a pair of scalar values  $\{x,y\}$ . Points can be treated as position vectors: they can be added (p+q) and multiplied by a scalar factor (p\*k) A **line** [p,q] is a line segment joining points p and q

#### DoNaLD operators

The DoNaLD operators include: arithmetic operators: + \* div float() trunc() if ... then ... else ... basic geometric operators:

.1 .2 .x .y {,} [,] + \* dist() intersects() intersect() translate() rot() scale() label() circle() ellipse()

A DoNaLD file should begin with a "%donald"

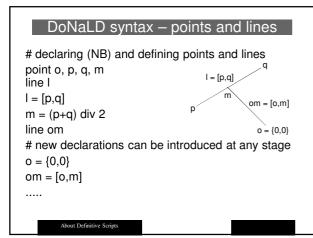

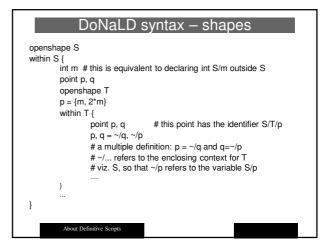

#### DoNaLD extras

Can define shapes in another way also: e.g. shape rotsquare = rotate(SQ,....) where SQ is defined to be a square

The "within X {  $\ldots$  " context is reflected in the input window in EDEN

A syntax error in a 'within' context resets to the root context  $\ldots$ 

... there are NO SEMI-COLONS (;) in DoNaLD !!!

About Definitive Scripts

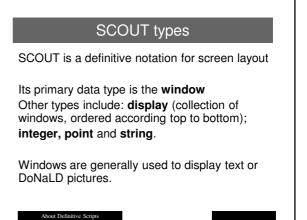

#### SCOUT screen definition

Overall concept

bout Definitive Scrip

a SCOUT script defines the current computer screen state **screen** is a special variable of type *display* the display is made up out of windows

Simplest definition of screen has the form screen = < win1 / win2 / win3 / win4 / win5 / .... > where ordering of windows determines how they overlay

Alternatively can define **screen** as union of displays **screen** = disp1 & disp2 & disp3 & disp4 & ....

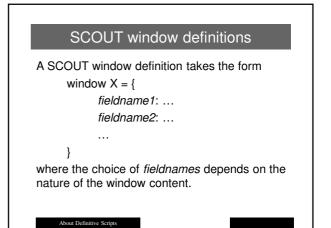

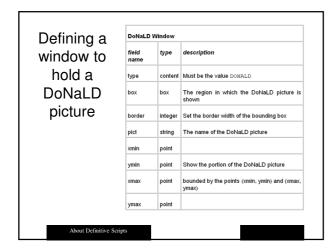

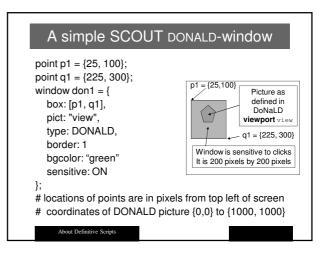

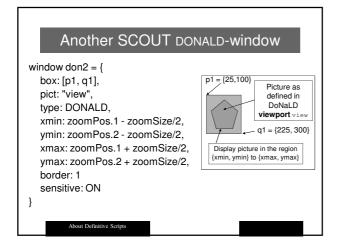

| efining a | Text Wind     | low     |                                                                                                    |
|-----------|---------------|---------|----------------------------------------------------------------------------------------------------|
| indow to  | field<br>name | type    | description                                                                                                    |
| hold text | type          | content | Must be the value TEXT                                                                                                    |
|           | string        | string  | The string to be displayed                                                                                                    |
|           | frame         | frame   | The region in which the string is shown                                                                                                    |
|           | border        | integer | Width of the border of the boxes of the frame                                                                                                    |
|           | alignment     | just    | NOADJ, LEFT, RIGHT, EXPAND and CENTRE<br>are the possible values to denote no<br>alignment, left justification, right justification<br>left and right justification and centre of the text<br>inside each box in the frame |
|           | bgcolour      | string  | Colour name for the background colour of the text                                                                                                    |
|           | fgcolour      | string  | Colour name for the (foreground) colour of the text                                                                                                    |

### A simple SCOUT TEXT-window

window doorButton = {
 frame: ([doorButtonPos, 1, strlen(doorMenu)]),
 string: doorMenu,
 border: 1
 sensitive: ON
};
string doorMenu = if \_door\_open then "Close
 Door" else "Open Door" endif;

About Definitive Scripts

### SCOUT extras

When aspects of the screen are undefined by the SCOUT script, it will not be drawn / redrawn

Sensitive SCOUT windows generate definitions of associated mouseButton variables: they supply information about the mouse state and location & can be used to trigger EDEN actions

Mouse clicks show up in the command history

About Definitive Scripts

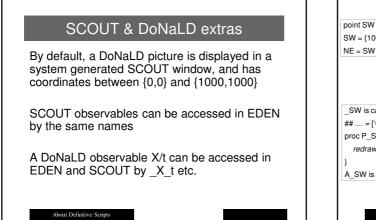

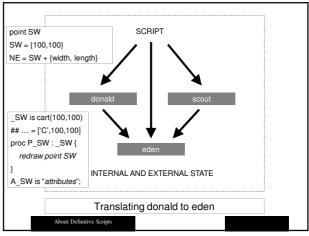

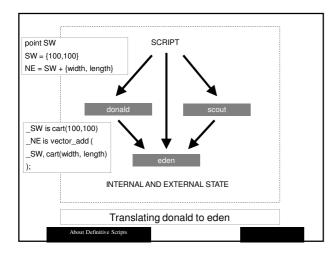

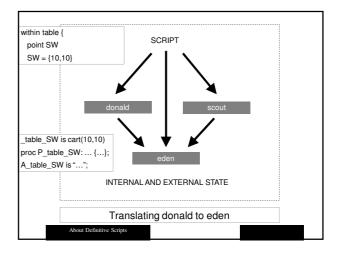

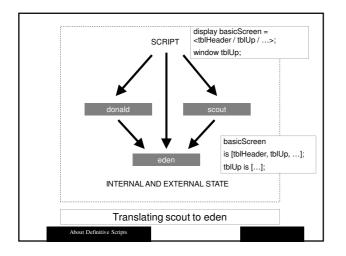

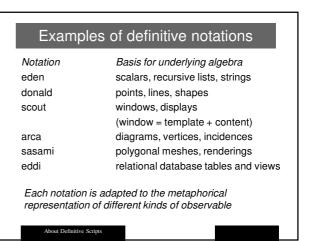